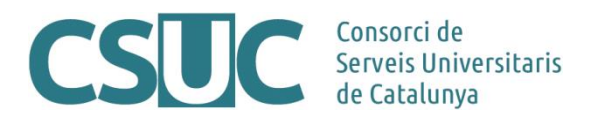

# **RACO: Instruccions per gestionar els identificadors DOI per als articles de la revista**

(Ciència Oberta\3 Repositoris\Repositori RACO\Formació\Tutorials\2112Tutorials\_RACO\_DOI, 20.12.21)

Totes les revistes de RACO tenen activat per defecte el mòdul que els permet incloure, com una metadada més, l'identificador DOI perquè aquest aparegui a la pàgina de l'article juntament amb la resta de dades d'identificació.

Com sabeu, per a que un DOI funcioni, s'ha d'haver validat prèviament a través de qualsevol de les [agències registradores.](https://www.doi.org/registration_agencies.html)

Amb l'ús de les modalitats de participació de[l RACO avançat](https://www.csuc.cat/ca/serveis/revistes-catalanes-amb-acces-obert-raco) i professional, si ho sol·liciteu, des del CSUC se us donaran d'alta els DOIs, a través de l'agència registradora [DataCite,](https://datacite.org/dois.html) per a tots els articles dels números que publiqueu a partir d'aquell moment i, si voleu retrospectivament, també per als dels dos darrers números publicats.

Com a editors/es de la revista, només caldrà que indiqueu el sufix per a cada identificador DOI que vulgueu, seguint les instruccions que trobareu a continuació (punt 1).

En cas que els vostres articles ja disposin de DOI validat externament i només necessiteu afegirlo a RACO perquè es mostri a la pàgina de l'article, seguiu les instruccions del punt 2.

### **1. Assignar DOIs als articles a través de RACO**

Quan ja teniu l'article incorporat a RACO, cal indicar el DOI que li voldreu assignar:

- Accedir a l'apartat "**Metadades**" de l'article (a la part superior dreta de la pàgina) > pestanya "**Identificadors**".

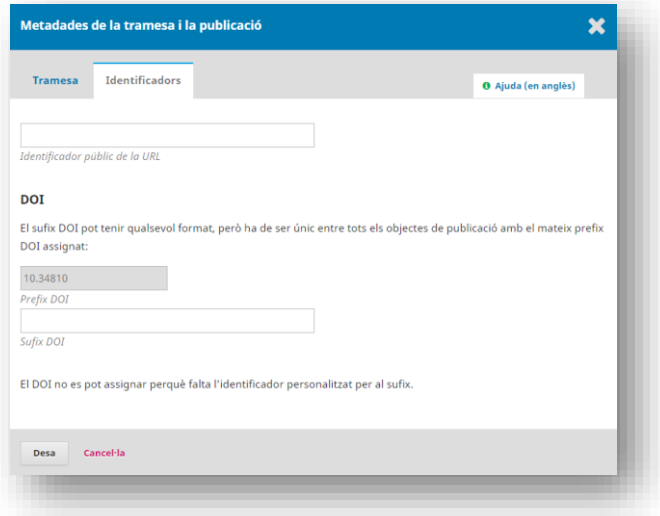

- Omplir la casella "Sufix DOI" amb el sufix que voldreu que tingui l'identificador de l'article. Es recomana seguir la següent estructura: **pathrevistavXnXidX**

### *Exemple*

Article de la revista "Ausa. Publicació del Patronat d'Estudis Osonencs" (que a RACO usa com a path de la revista, el títol abreujat, **Ausa**), publicat al **volum 29**, **número 186**, i amb un id de l'article a RACO amb el codi **<sup>392238</sup>** (l'id de l'article es pot veure a la URL de RACO: <https://www.raco.cat/index.php/Ausa/article/view/392238> ).

El sufix recomanat pel DOI d'aquest article seria: **ausav29n186id392238**

- Clicar botó "Desa" i esperar la confirmació que ens demanarà si volem assignar aquest DOI a l'article.

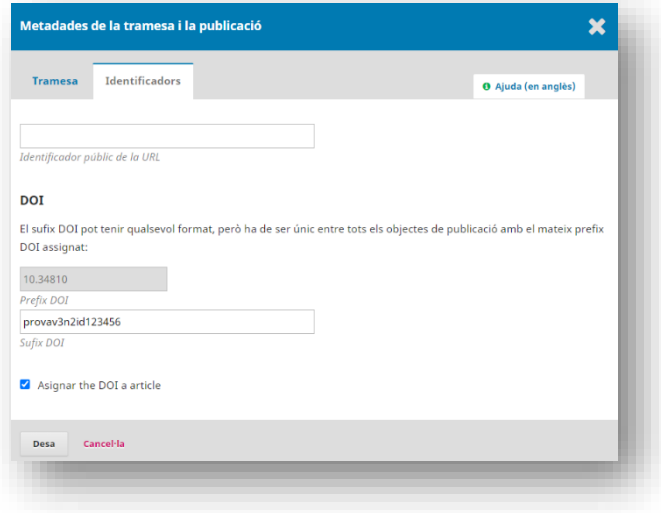

- Tornar a clicar "Desa" perquè aparegui el missatge de l'assignació de DOI correcta.

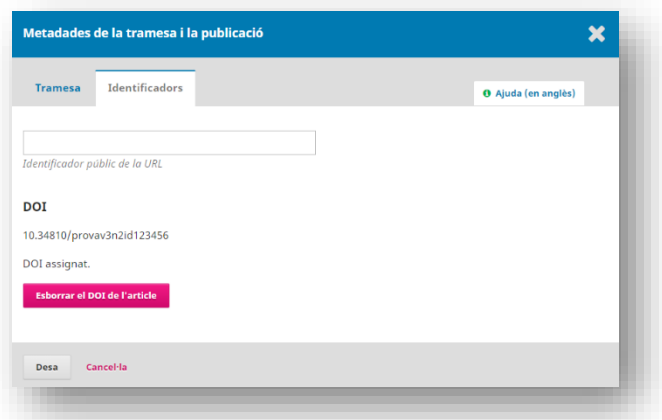

- Una vegada assignats els DOIs als articles i s'hagi publicat el número a RACO, cal comunicar-ho al CSUC a través de l'adreça electrònica [raco-gestiodoi@csuc.cat](mailto:raco-gestiodoi@csuc.cat) perquè es duguin a terme les tasques de validació dels identificadors amb l'entitat registradora DataCite.
- A partir del moment que el DOI quedi validat (màxim 2 dies des de la recepció del correu electrònic) ja es podrà accedir a l'article a través d'aquest.

#### *Exemple*

Seguint amb el mateix article anterior de la revista "Ausa", que tenia la URL de RACO <https://raco.cat/index.php/Ausa/article/view/392238> , en el moment que ha tingut el DOI validat per part del CSUC, s'hi pot accedir a través de la següent URL: <https://doi.org/10.34810/ausav29n186id392238>

# **2. Afegir DOIs validats als articles de RACO**

Si ja teniu DOIs assignats als vostres articles i els voleu fer constar a RACO cal, en primer lloc, configurar correctament el mòdul "DOI" per disposar de la casella corresponent on afegir aquesta informació i que aparegui posteriorment a la pàgina de l'article:

- Menú lateral esquerra de la part interna de treball, apartat "**Configuració**" > "**Lloc web**" > pestanya "**Mòduls**".
- Buscar el mòdul "DOI" (dins l'apartat "Mòduls de configuració pública") i desplegar les opcions (fletxa blava) per clicar "Configuració".
- S'obrirà una pantalla emergent on cal: seleccionar "Articles" a l'apartat "Contingut de la revista"; indicar el vostre prefix de DOI a la casella corresponent; i seleccionar l'opció "*Introdueixi un sufix DOI individual per a cada element publicat. Trobarà un camp DOI addicional a la pàgina de metadades de cada element*" a l'apartat "Sufix DOI".

Amb aquest mòdul configurat, ja tindreu disponible la casella per indicar el DOI als articles de RACO:

- Accedir a l'apartat "**Metadades**" de l'article (a la part superior dreta de la pàgina) > pestanya "**Identificadors**".

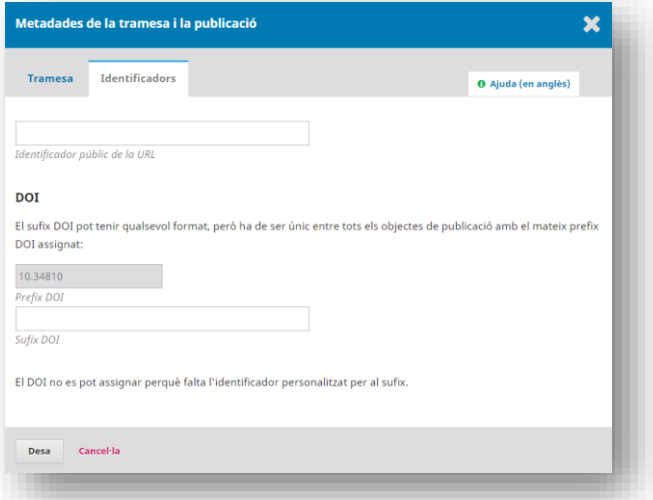

- Omplir la casella "Sufix DOI" amb el sufix del DOI de l'article.
- Clicar botó "Desa" i esperar la confirmació que ens demanarà si volem assignar aquest DOI a l'article.
- Tornar a clicar "Desa" perquè aparegui el missatge de l'assignació de DOI correcta.